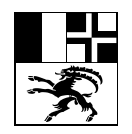

Ringstrasse 10, 7001 Chur, Telefon +41 (0)81 257 23 23, Internet: www.are.gr.ch, E-Mail: info@are.gr.ch

# **Digitale kommunale Nutzungsplanung Graubünden Modellversion 5.1 vom 1. Mai 2021**

# **Kurzanleitung zum Datenprüfdienst, Stand 1. Oktober 2021**

# **1 Zugangsinformationen**

Die Zugangsinformationen zum Datenprüfdienst beantragen Sie beim ARE (E-Mail an [gis@are.gr.ch\)](mailto:gis@are.gr.ch). Sie erhalten eine Mitteilung, sobald der Zugang eingerichtet ist.

# **2 Zugang per Webbrowser**

- 1. Geben Sie die Adresse [http://www.infogrips.ch/checkservice\\_login.html](http://www.infogrips.ch/checkservice_login.html) im Webbrowser ein.
- 2. Melden Sie sich mit Benutzername und Passwort an.
- 3. Definieren Sie bei Bedarf mittels *Erstellen* folgende Parameter:

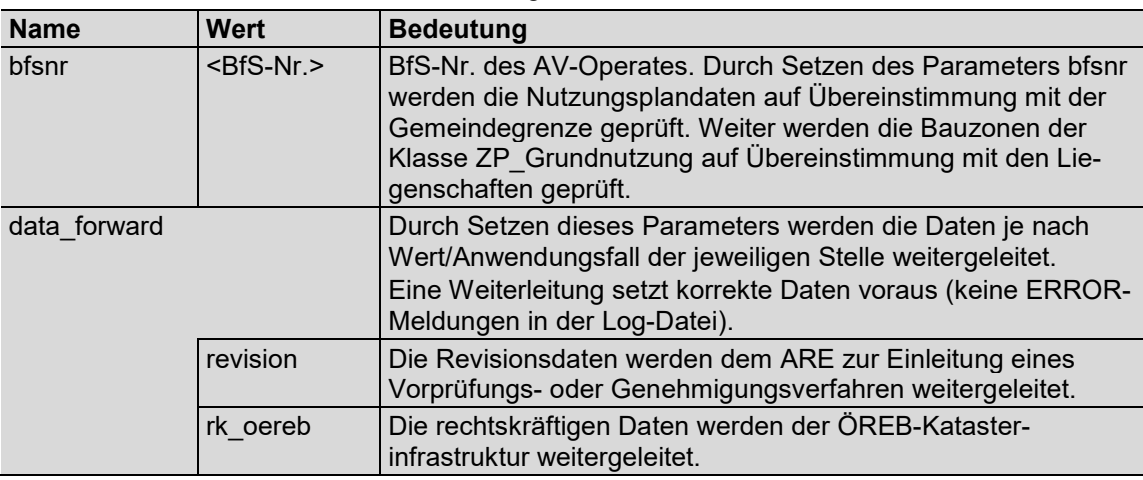

- 4. Klicken Sie im Bereich der Dateien oder ziehen Sie die INTERLIS2-Datei (\*.xtf oder \*.zip) in diesen Bereich.
- 5. Starten Sie den Dateitransfer und die Prüfung durch Anklicken von *Check*.
- 6. Wiederholen Sie die Schritte 3/4 bis 6 oder beenden Sie durch Klicken auf *Logout*.

Wichtig: Im Falle einer Weiterleitung sind gleichzeitig mit den Geodaten auch kommentierte Mängelprotokolle im Word-Format und bei Revisionsdaten sämtliche Dokumente und Pläne im PDF-Format hochzuladen. Das Hochladen der Geodaten und weiterer Dokumente erfolgt dabei als ZIP-Archiv.

# **3 Zugang per FTP**

Für eine automatisierte Lieferung von Daten an den Checkservice kann auch FTP verwendet werden. Angaben zu den notwendigen Parametern können beim ARE eingeholt werden.

# **4 Ergebnisse**

Der Datenprüfdienst stellt folgende Ergebnisse zu:

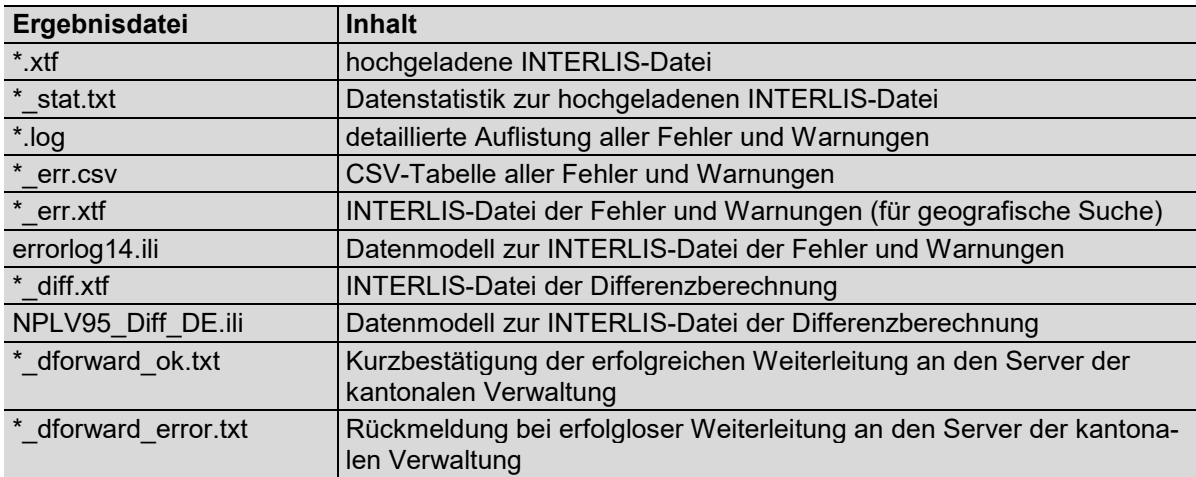

Die in der Log-Datei enthaltenen Fehler-Meldungen (\*\*\* ERROR \*\*\*) sind für eine spätere Datenabgabe zwingend zu bereinigen. Die in der Log-Datei enthaltenen Warnungen (\*\* WARNING \*\*) sind zu überprüfen und sofern nicht tolerierbar zu bereinigen.

### **5 Hinweise zu Einzelprüfungen**

#### **5.1 Konversion der Nutzungsplandaten ins minimale Geodatenmodell Nutzungsplanung Version 1.1 (ARE-CH)**

Mit der Weiterleitung rechtskräftiger Datenbestände an das ARE und die Geodatendrehscheibe (Parameterwert rk\_definitiv) wird automatisch die Konversion der Nutzungsplandaten ins minimale Geodatenmodell Nutzungsplanung Version 1.1 vorgenommen. Der Bezug der Nutzungsplandaten im minimalen Geodatenmodell Nutzungsplanung Version 1.1 ist über die Geodatendrehscheibe [www.geogr.ch](http://www.geogr.ch/) möglich.

#### **5.2 Differenzberechnung zweier Datenbestände**

Der Datenprüfdienst ermöglicht die detaillierte geometrische und attributive Differenzberechnung zweier beliebiger Datenbestände der Modellversion 5 zueinander.

Für die freie Differenzberechnung werden nebst den Geometrien folgende Attribute berücksichtigt:

- Klassen mit Geometrie: Code, Realisierungsstand, Beschrieb und Darstellung
- Klassen ohne Geometrie: Alle Attribute ausser RechtsstatusBemerkung, Bemerkung und TID

Für eine Differenzberechnung übermittelt der Benutzer dem Prüfdienst die zwei zu vergleichenden Datenbestände in einem ZIP-Archiv. Die in alphabetischer Folge erste INTERLIS2-Datei wird im Differenzdatenbestand als 'alt' gekennzeichnet, die zweite Datei als 'neu'.

Die Prüfung der errechneten Differenzen ist fester Bestandteil der Datennachführung des rechtskräftigen Datenbestandes durch die Datenverwaltungsstelle.

#### **5.3 Allgemeingültige Hinweise zu den Differenzberechnungen**

Die für Differenzberechnungen nach Kap. 5.2 hochgeladenen Datenbestände dürfen keine formellen Mängel aufweisen (keine ERROR-Meldungen in Log-Datei des Prüfdienstes). Dies ist vorgängig zu prüfen und sicherzustellen.

Differenzberechnungen mit einem gleichzeitigen Datencheck oder einer gleichzeitigen Datenweiterleitung ist nicht möglich. Die Prüfparameter bfsnr und data\_forward sind für Differenzberechnungen nicht zu setzen.

Die festgestellten Differenzen werden als INTERLIS2-Datei retourniert. Die entsprechende Modelldatei wird jeweils mitgeliefert.

Objekte desselben Codes dürfen sich innerhalb einer Klasse geometrisch nicht überlappen oder überschneiden. Die Verletzung dieser Forderung wird bei Differenzberechnungen festgestellt und als Differenz ausgegeben.

#### **5.4 Prüfungen auf kritische Überlappungen der Zonenplaninhalte**

Der Datenprüfdienst führt Prüfungen auf Überlappungen von Zonenplaninhalten aus, die aus fachlicher Sicht kritisch sein könnten. Die Prüfungen werden nur innerhalb der hochgeladenen INTERLIS-Transferdatei (XTF) ausgeführt, dies ohne Festlegungen des rechtskräftigen Datenbestandes zur berücksichtigen. Der Datenprüfdienst meldet kritische Überlappungen als Warnungen. Diese Warnungen sind einzeln auf Richtigkeit zu überprüfen. Kleinstüberlappungen innerhalb der Plan- und Darstellungsgenauigkeit sind zwingend zu bereinigen.

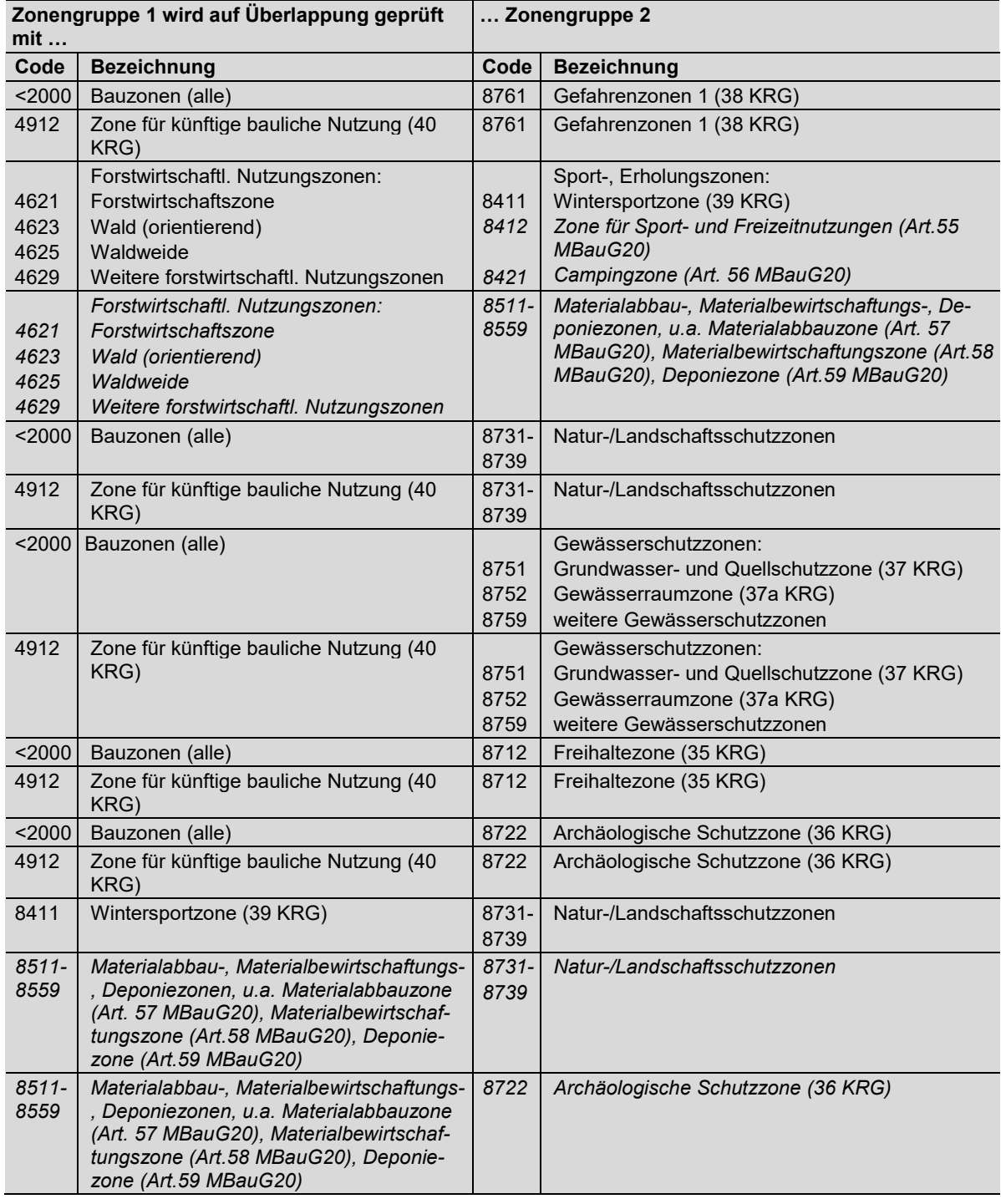

Die neu per 31. März 2021 ergänzte Prüfungen sind nachfolgend *kursiv* dargestellt.

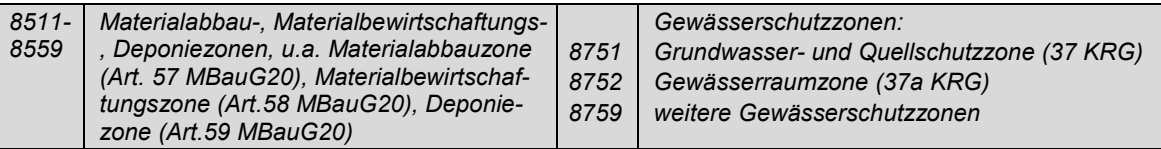

### **6 Weitere Informationsquellen und Hilfsmittel**

Weitere Informationen zum Datenprüfdienst finden Sie unter *[www.infogrips.ch](http://www.infogrips.ch/) Support Dokumentationen iG/Check.* 

Informationen zu den Digitalisierungsprozessen und der Datenabgabe finden Sie in Kap. 10 und 11.3 der Weisung zur digitalen kommunalen Nutzungsplanung unter *[www.are.gr.ch](http://www.are.gr.ch/) Dienstleistungen Nutzungsplanung Digitale Nutzungsplanung*.

Hilfsmittel und weitere Informationsquellen zu INTERLIS finden Sie u.a. unter nachfolgenden Links:

https://www.interlis.ch <https://giswiki.hsr.ch/Interlis> [https://geocom.ch/de/freeware-trials](https://geocom.ch/de/freeware-trials/) → INTERLIS Viewer

# **7 Änderungen des Datenprüfdienstes per 22. Juni 2021**

- Prüfungen auf kritische Überlappungen der Zonenplaninhalte ergänzt (siehe Kap. 5.4)
- Wertebereichsprüfung für Attribut Code in GGP\_Objektschutz\_F/L/P um neuen Code 2254 erweitert (Constraint-ID GR\_GGP15, GR\_GGP16 und GR\_GGP18)
- Prüfung auf Vorkommen der Codes 8512 und 8733 (künftig nicht mehr gestattet)
- Prüfung auf korrekte URI-Definition gemäss INTERLIS Referenzhandbuch ergänzt

# **8 Änderungen des Datenprüfdienstes per 1. Oktober 2021**

- Prüfung auf korrekte Signaturnummern ZP/GGP/PLI hinsichtlich des Signaturenkatalogs Der Prüfdienst prüft für die Klassen ZP\_ZonenTypGemeinde, GGP\_GestaltungTypGemeinde, PLI\_PlanungsinhaltTypGemeinde, dass das Attribut Darstellungscode nur Signaturnummern (Typ Zeichenkette) aufweist, die auch im XML-Katalog https://models.geo.gr.ch/NUP/Signaturenkatalog\_V1.xml in der Spalte Signaturnummer enthalten sind.
- Prüfung auf korrekte Signaturnummern GEP hinsichtlich des Signaturenkatalogs

Der Prüfdienst prüft für die Klasse GEP\_ErschliessungTypGemeinde:

- dass die Attribute Darstellungscodebestehend und/oder Darstellungscodegeplant nur Signaturnummern (Typ Zeichenkette) aufweisen, die auch im XML-Katalog https://models.geo.gr.ch/NUP/Signaturenkatalog\_V1.xml in der Spalte Signaturnummer enthalten sind
- ODER dass das Attribut Darstellungscodebestehend oder das Attribut Darstellungscodegeplant leer sind.
- Prüfung auf korrekte Signaturnummern hinsichtlich des Geometrietyps (viertes Zeichen der Signaturnummer)
- Prüfung auf korrekt erfasste Signaturvorgaben ZP/PLI
- Prüfung auf mehrfach verwendete Signaturnummern
- 5. Oktober 2021 / Be, Th